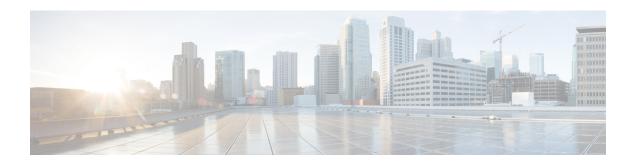

# **Installing Cisco Elastic Services Controller on Amazon Web Services**

This chapter describes how to install Cisco Elastic Services Controller on AWS and includes the following sections:

- Prerequisites, on page 1
- Installing the Elastic Services Controller Instance in AWS, on page 1

### **Prerequisites**

Following are the prerequisites that you must complete before you start installing the ESC instance in AWS.

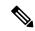

Note

If the ESC AMI images are shared with your AWS account, you can ignore these prerequisites and directly use the AMI image for ESC installation.

- **Step 1** Configure AWS CLI . You can use pip to install AWS CLI. For more details, refer to the AWS documentation.
- **Step 2** Configure the credentials for AWS CLI based on your account information.
- **Step 3** Create a Amazon S3 Bucket. Use this for bucket for uploading ESC image.

**Note** You must have a role named vmimport that allows importing VM and you must attach an IAM policy to the role. For more information, refer to the documentation on the creation of S3 bucket in AWS.

**Step 4** Extract the vmdk file from ESC ova file.

\$ tar xvf ESC-<latest image file>.ova ESC-<latest image file>-disk1.vmdk

## **Installing the Elastic Services Controller Instance in AWS**

Once you have completed the tasks specified in the prerequisites section, you can use the procedure below to deploy and launch ESC instance in AWS.

#### Step 1 Upload and register ESC image.

a) Upload the vmdk image to the S3 bucket.

```
aws s3 cp <esc-vmdk-file> s3://<S3 bucket name>/
```

b) Register the image.

```
aws ec2 import-image --description "<esc-vmdk-file>" --disk-containers file://containers.json
```

#### Step 2 Create user data.

- a) Create a user for ESC VM. Without a user, you would not be able to access the VM. It is recommended to configure 'admin' user with sudo access and ssh key.
- b) Create the esc-config.yaml in user-data using write files command.

Each instance can have up to 15 interfaces, depending on the type of instances.

Note If you want to use two interfaces, ensure that you create the two network interfaces before hand. These interfaces on different subnets must belong to the same availability zone. Add the interface details in the 'Configure Instance Details' tab when launching the instance from AWS console.

c) Enable esc service and start it.

Following is an example of a complete user data:

```
#cloud-config
# It is recommended to disable password authentication for ssh when ESC runs in public cloud such as
ssh pwauth: False
users:
 - name: admin
   # Put admin in 'esc-user' group, otherwise some scripts of ESC might fail when running as admin.
  groups: esc-user
  gecos: User created by cloud-init
   # This is an example of the hashed password for 'admin'.
  passwd:
$6$rounds=656000$pswsUsR71z9NIfA4$7E1sEGV8rhDieNDhc824lYwL3cQ8Rsgp9Nds.OZBe9rG/DE56YWk0kDZoB.DsjATrj9pcBnAe.rSOpWl12r0N/
   # The public key for admin user. Replace it with your public key to login.
  ssh-authorized-keys:
    - ssh-rsa
AAAAB3NzaClyc2EAAAADAQABAAABAQCqGLe4EVVI/rQy4e4jZUEnc5PvYItc39x5fz9rRggZzpwYzKXSj+UnWQMgvkIai+
piy6NcBzJ3JeH4rOk9bQ+QxRAYm3bOlq/qRfuoxmrsqd68xAIXeDWyGumEThXN9MDEcQMIWO54fiPQgkqKbZWztH2EBnE9/B6rZCRBUUvdoQhQt2L/
hbCZN1k+oqQ53rlG/BjT09CGfYbgoHq2v
  # false allows you to sudo with the password.
  lock-passwd: false
  homedir: /home/admin
  # sudo settings
  sudo: ALL=(ALL) ALL
write files:
 - path: /etc/cloud/cloud.cfg.d/sys-cfg.yaml
  content: |
    network:
      version: 1
      # You must define the name server when you use the static IP address.

    type: nameserver

        address:
         - 172.31.0.2
```

```
# Define physical network interface
                           - type: physical
                                 name: eth0
                                  subnets:
                                   # Define the static IP address
                                    - type: static
                                         address: 172.31.5.66
                                         netmask: 255.255.240.0
                                          # Define the routes
                                         routes:
                                             - gateway: 172.31.0.1
                                                  # 0.0.0.0 means the default gateway
                                                network: 0.0.0.0
                                                netmask: 0.0.0.0
    # ESC service config file
    - path: /opt/cisco/esc/esc-config/esc-cfg.yaml
           content: |
                   confd:
                           # AAA users for ConfD
                           init aaa users:
                           # Public key for ConfD user 'admin'
                          - key: c3NoLXJzYSBBQUFBQjNOemFDMXljMkVBQUFBREFRQUJBQUFCQVFDeFkwMzByaEMzSXlWekF2bStISVlmMmpkdm
RUZndTTEpCRjVPTjZoUEgvK2FBTkkzb0NCSmJndjhPdjRtVXUvYmlCYmsyS240QW52Ni9ROE1YWGducnZST241MlJuODN2ejRCWTAwrouther and the state of the state of the st
\verb|T1h2SzZrT2YrUnZkSDFtNj| hsc v1rWU9uZVErnEtOak5tQXRwV0huT0xCZE1mZ2pzTmF1S1F1QVJUMEtDS2VBS3k4aUVqSUZpZDhWZ3pzDhWZ3pzDhWZ2pzDhWZ2pzDhW
NiSlAOaDNpTzdjcTkzaOE1ZGFQbOxiNWRKRVp3ZW15WS9ENGp6ZnJUeDVKWFFuMy8OSDdaQVZPaWcyNzBGUnlGVkZhNFl1VXNYcDk1d3
QveHdpc0RUREVCYTYydjkxQzdXamtaNy9rYkR1RW9VSU9OZExqdEdvbU84c2JRUUJoZHBVTTZ1NXJkeU12VzQ3YTZYOFA5N21BR3JrQ09
qMWVHNkYqeGlhb3hpbnlAWElBT1hJT1ktTS1SRVhXCq==
                                   # Note: 'admin' is the only user supported and you cannot change the name here.
                                  name: admin
                                   # Hashed password for admin user.
\$6\$ rounds = 656000\$ d4hZHtniblo4/b0m\$fD3./1H3jcPlWAENviFlu70i5wKnH9DIasDwTkL.p70UFZlfalzD907utLlNdkXwudnNhxIOrvYagkBfq6AWh.
                   # No specific settings for esc service. Leave it empty.
                   esc service: {}
runcmd:
    - [ cloud-init-per, once, escservicestart, sh, -c, "chkconfig esc_service on && service esc_service
   start"l
```

#### Following is an example to define two interfaces in user data:

```
- path: /etc/cloud/cloud.cfg.d/sys-cfg.yaml
 content: |
   network:
     version: 1
     config:
      - type: physical
       name: eth0
        subnets:
        - type: static
         address: 172.31.5.66
         netmask: 255.255.240.0
          # Define the routes
          routes:
           gateway: 172.31.0.1
            # 0.0.0.0 means the default gateway
            network: 0.0.0.0
            netmask: 0.0.0.0
      - type: physical
        name: eth1
```

#### subnets:

- type: static
address: 172.31.51.220
netmask: 255.255.240.0

#### Step 3 Launch ESC VM in AWS

Launch ESC VM using one of the following method:

#### • From Portal:

- 1. Go to EC2 Management Console, IMAGES/AMIs. Select the image you imported and click Launch.
- **2.** Choose an instance type. Choose t2.xlarge as the instance type.
- **3.** Configure the Instance Details. Add details such as User Data, Storage, Tag name, and so on. While using two interfaces, create these network interfaces and them here.
- **4.** Configure a security group. Enable ssh only.
- 5. Click Launch.
- From Command Line: Choose the image, subnet, security group and use the following command to instantiate ESC VM.

```
aws ec2 run-instances --subnet-id <subnet id> --image-id <image id> --security-group-ids <security
group id> --count 1
--instance-type <instance> --key-name <key name> --user-data <user data file location>
--associate-public-ip-address
```

**Note** ESC does not support HA installation on AWS.

#### What to do next

After you launch the ESC VM, check the status of the ESC service using the \$ sudo escadm status command.